# : hager

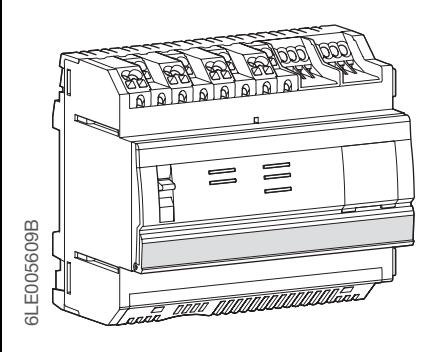

XEM461

### Indication spéciale pour la première installation

Attention ! Pour la première installation, le XEM461 doit être connecté à internet pour télécharger et installer la dernière version du logiciel interne. En fonction de votre connexion internet, cette opération va prendre environ 5 minutes pour télécharger et s'installer.

attente d'une connexion internet Les LED Status et @ clignotent lentement en jaune et vert

Merci de connecter un des ports Ethernet de l'XEM461 à un routeur Internet, ainsi que l'alimentation du XEM461 en utilisant l'alimentation 24V adaptée pour lancer la procédure de téléchargement et d'installation de façon automatique. Complément pour le fonctionnement des LED : Les LED Status et @ clignotent rapidement en orange : - le XEM461 n'a pas de logiciel interne et est en

- le XEM461 est en train de télécharger/installer le logiciel interne

Pendant l'installation du logiciel interne, veillez à ne pas débrancher le produit XEM461, les LED vont clignoter suivant les indications de la notice.

### Se connecter à l'outil de mise en service

1. Utilisation de l'application Hager Pilot L'application Hager Pilot est un outil destiné à

faciliter la mise en service des applications IP. Il recherche automatiquement les points d'accès WLAN disponibles et détecte les périphériques de réseau local.

### $(FN)$  Special indication for the first time installation

L'application est disponible gratuitement sur le site internet Hager et dans les app stores officiels pour le téléchargement AndroidTM et iOS®. Téléchargez l'application Hager Pilot. N'utilisez que des sources officielles !

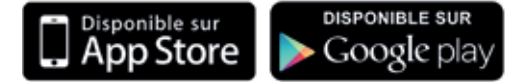

- the XEM461 have no internal software and is waiting for internet connection.

Installez et exécutez l'application sur votre appareil. Suivez les instructions de l'application. Sélectionnez le contrôleur de gestion d'énergie dans l'application (XEM461..).

#### 2. Via le réseau Windows® :

Sélectionnez Réseau pour afficher tous les appareils connectés. Cliquez sur l'appareil XEM461... avec le bouton droit de la souris.

Install and start the app on the end device. Follow the instructions in the app. Select the energy management controller in the app (XEM461...)

#### 3. Via le routeur du réseau :

Ouvrez les paramètres du routeur avec le navigateur. Afficher tous les appareils connectés sous le réseau domestique. Cliquez sur le lien de l'appareil du contrôleur XEM461...

#### Connexion locale au contrôleur

Lancez le configurateur de flow. Entrez vos identifiants pour vous connecter au serveur (par défaut Identifiant : admin et Mot de passe : 1234).

### **DE** Besondere Anweisung für die Erstinstallation

Si vous rencontrez un problème, merci de vérifier les indications LED inscrites dans la notice. Pour plus d'information, vous pouvez télécharger la notice détaillée sur hager.com dans la rubrique ressource du XEM461.

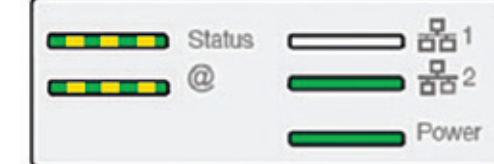

Die LEDs Status und @ blinken langsam gelb und arün

Caution! At the first time, the XEM461 must be connected to internet to download and install the internal software. This operation will take around 5minutes to download and install, depending of your internet connection. Please, connect a XEM461 Ethernet port to an

Internet Router and power the XEM461 using the 24V power supply to automatically install the latest internal software.

Special complementary LED explanation: Status and @ LEDs are orange blinking quickly:

Status and @ LEDs are yellow/green blinking slowly:

- the XEM461 is downloading/installing the internal software

During the installation of the internal software, do not disconnect the XEM461 product, the LED will blink according to the leaflet.

### Connect to the commissioning tool 1. Using Hager pilot app

The Hager pilot app is a tool for facilitating the commissioning of IP applications. It automatically searches for available WLAN hotspots and recognises local network devices. The app is available as a free download at the hager website and in the official app stores for AndroidTM and iOS®. Download the Hager pilot app. Use only official sources!

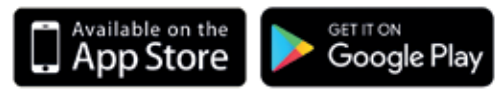

#### 2. Via the Windows® network:

Select Network to display all network devices. Click on the device XEM461.. with the right mouse button.

3. Via the network router:

Open the router settings with the browser. Show all network devices under home network. Click on the device link of the controller XEM461...

### Logging into the controller locally

Call up the flow configurator. Enter your login details to connect to the server (default Login: admin and Password: 1234).

If you have any issue, please also check the LED code in the leaflet.

You can also find a more detailed leaflet on hager.com in the XEM461 resource section.

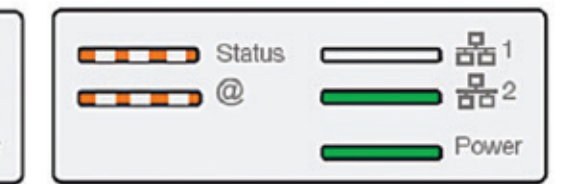

Achtung! Bei der Erstinstallation muss der XEM461 mit dem Internet verbunden sein, damit die neueste Version der internen Software heruntergeladen und installiert werden kann. Je nach Internetverbindung erfordern Download und Installation etwa 5 Minuten.

Verbinden Sie einen der Ethernet-Ports des XEM461 mit einem Internet-Router und schließen Sie den XEM461 mithilfe einer geeigneten 24-V-Versorgung an das Stromnetz an, um den Download- und Installationsprozess automatisch zu starten.

Ergänzende Hinweise zu den LEDs: Die LEDs Status und @ blinken schnell orange:

- Der XEM461 verfügt über keine interne Software und wartet auf eine Internetverbindung.

- Der XEM461 ist gerade dabei, die interne Software herunterzuladen bzw. zu installieren.

Achten Sie während der Installation der internen Software darauf, den XEM461 nicht auszuschalten; die LEDs blinken gemäß Anleitung.

Diody LED Status oraz @ migają wolno na żółto i zielono: - XEM461 jest w trakcie pobierania/instalowania oprogramowania wewnętrznego Trwa instalacja oprogramowania wewnętrznego. Nie odłączać zasilania urządzenia XEM461, diody LED będą migać zgodnie z informacjami podanymi w instrukcji.

### Verbinden mit dem Inbetriebnahme-Tool 1. Mit Hager Pilot App

Die Hager Pilot App ist ein Tool zur Erleichterung der Inbetriebnahme bei IP-Anwendungen. Es sucht automatisch nach verfügbaren WLAN-Hotspots und erkennt lokale Netzwerkgeräte. Die App ist auf der Hager Website und in den offiziellen App-Stores kostenlos erhältlich zum Download für AndroidTM und iOS®.

状态和 @ LED 灯慢速闪烁黄色/绿色: - XEM461 正在下载/安装内部软件<br>内部软件安装期间,请勿断开 XEM461 产品的连 内部软件安装期间, 请勿断开 XEM461 产品的连

Hager Pilot App herunterladen. Nur offizielle Quellen nutzen!

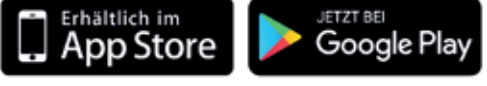

App auf dem Endgerät installieren und ausführen. Den Anweisungen in der App folgen. Energiemanagement Controller in der App auswählen (XEM461..).

#### 2. Über Windows® Netzwerk:

Mit Netzwerk die Netzwerkzone aufrufen Das Gerät XEM461.. mit der rechten Maustaste anklicken.

#### 3. Via Network-Router:

Router-Einstellungen mit dem Web-Browser öffnen.

Unter Heimnetzwerk alle Netzwerkgeräte anzeigen lassen. Den Gerätelink des Controllers XEM461.. anklicken.

### Lokal auf dem Controller einloggen

Den flow Konfigurator aufrufen. Geben Sie Ihren Login ein, um sich an den Server zu verbinden (Beim ersten Login, Name: admin und Passwort: 1234).

Sollte ein Problem auftreten, prüfen Sie bitte die in der Anleitung beschriebenen LFD-Anzeigen. Für weitere Informationen laden Sie die detaillierte Anleitung unter www.hager.com im Abschnitt XEM461-Ressource herunter.

# $\binom{1}{1}$  Istruzioni particolari per la prima<br>installazione

Attenzione! Per la prima installazione, XEM461 deve essere connesso a internet per poter scaricare e installare l'ultima versione del software interno. L'operazione durerà circa 5 minuti (a seconda della connessione internet). Collegare una delle porte Ethernet di XEM461 a un router Internet e alimentare XEM461 con l'adattatore di alimentazione 24V; la procedura di

> Opgelet! Voor de eerste installatie moet de XEM461 aangesloten zijn op internet om de laatste versie van de interne software te downloaden en te installeren. Op grond van uw internetverbinding zal deze operatie voor het downloaden en installeren ongeveer 5 minuten duren. Wij vragen u om één van de Ethernet-poorten van

download e installazione verrà avviata automaticamente. Complemento per funzionamento led: Il led

Stato e il led @ sono arancioni e lampeggiano velocemente:

> Aanvulling voor het functioneren van de LED: De LED Status en @ gaan snel oranje knipperen: - de XEM461 heeft geen interne software en

- XEM461 non ha ancora installato il software interno ed è in attesa di una connessione internet

Il led Stato e il led @ sono verdi e lampeggiano lentamente:

- XEM461 sta scaricando/installando il software interno

Non scollegare XEM461 durante l'installazione del software interno; i led lampeggeranno come indicato nel manuale d'istruzioni.

In caso di problemi, controllare le indicazioni fornite dai led e descritte nel manuale d'istruzioni. Per maggiori informazioni è possibile scaricare il manuale d'istruzioni completo del prodotto disponibile sul sito hager.com, nella rubrica risorse XEM461.

### $\begin{array}{c} \text{(ES)}\\ \text{Endicación especial para la}\\ \text{primea instalación} \end{array}$

¡Atención! Para la primera instalación, el XEM461 se debe conectar a internet para descargar e instalar la última versión del programa interno. En función de su conexión a internet, esta operación tardará aproximadamente 5 minutos para la descarga y la instalación.

Por favor, conecte uno de los puertos ethernet del XEM461 a un enrutador internet, así como la alimentación del XEM461 usando la alimentación de 24 V adecuada para iniciar el procedimiento de descarga y de instalación de forma automática. Complemento sobre el funcionamiento de los ledes: Los ledes Status y @ parpadean rápidamente en naranja:

- el XEM461 no tiene programa interno y espera una conexión a internet
- Los ledes Status y @ parpadean lentamente en verde: - el XEM461 está descargando/instalando el

cuidado de no desconectar el producto XEM461, los ledes parpadearán según las indicaciones del manual de instrucciones.

Si tuviera cualquier problema, por favor, compruebe las indicaciones led que figuran en el manual de instrucciones.

 Para más información, puede descargar el manual de instrucciones detallado en hager.com, sección recurso del XEM461.

# $\overline{\text{CD}}$  Indicação especial para a primeira instalação

Atenção! Para a primeira instalação, o XEM461 deve estar conectado à internet para descarregar e instalar a versão mais recente do software interno. Em função da sua conexão à internet, o processo de descarregamento e instalação levará cerca de 5 minutos.

Conecte uma das portas Ethernet do XEM461 a um roteador de Internet e utilize uma fonte de alimentação de 24V adequada para ligar o XEM461e iniciar o processo de descarregamento e instalação automática.

Complemento para o funcionamento dos LEDs: Os LEDs de status e @ piscam rapidamente em cor de laranja:

- o XEM461 não tem software interno e aguarda a conexão à internet

Os LEDs de status e @ piscam lentamente em amarelo e verde:

- o XEM461 descarrega e instala o software interno

Durante a instalação do software interno, evite a desconexão do produto XEM461, os LEDs piscarão conforme indicado no manual.

Em caso de problema, verifique as indicações do LED no manual. Para obter mais informações, descarregue o manual detalhado no site hager. com na seção de recursos do XEM461.

programa interno Durante la instalación del programa interno, tenga LED 灯特殊补充说明: 状态和 @ LED 灯快速闪烁橙色: 连接。

# Wskazówki specjalne przy pierwszej instalacji

Uwaga! W przypadku pierwszej instalacji XEM461 należy podłączyć do Internetu, aby pobrać i zainstalować najnowszą wersję oprogramowania wewnętrznego. W zależności od połączenia internetowego operacja pobierania i instalacji zajmie około 5 minut.

Proszę podłączyć jeden z portów Ethernet XEM461 do rutera z dostępem do Internetu oraz naładować XEM461, wykorzystując odpowiednie zasilanie 24V, aby rozpocząć automatyczną procedurę pobierania i instalacji. Dodatek dotyczący działania diod LED: Diody LED Status oraz @ migają szybko na pomarańczowo:

- XEM461 nie posiada wewnętrznego oprogramowania i oczekuje na połączenie z Internetem

W przypadku napotkania problemu proszę sprawdzić znaczenie sygnalizacji świetlnej diod

LED w instrukcji.

Aby uzyskać więcej informacji, proszę pobrać szczegółową instrukcję ze strony hager.com, znajdującą się w dziale XEM461.

### 首次安装的专门指示

注意 ! 首次使用时, XEM461 必须连接到互联网才 能下载和安装内部软件。下载和安装操作大约需要 5 分钟,具体时间取决于您的互联网连接情况。 请将 XEM461 以太网端口与 Internet 路由器连 接,并使用 24V 电源为 XEM461 供电,以便完成

最新内部软件的自动安装。

- XEM461 未进行内部软件安装,正在等待互联网

接,LED 灯将根据说明书闪烁。 如有任何问题,请在说明书中查阅 LED 代码。

您还可以在 XEM461 资源部分 hager.com 上找到

### $\circled{\scriptscriptstyle\rm I\hspace{-1pt}I}$ ilk kurulum için özel talimat

更详细的说明书。

dakika sürecektir.

Dikkat! İlk kurulumda dahili yazılım sürümünü indirmek ve yüklemek için XEM461 ürününün internete bağlı olması gerekir. İndirme ve yükleme işlemi internet bağlantınızın hızına göre yaklaşık 5

Lütfen indirme ve yükleme işlemini otomatik olarak başlatmak için XEM461 Ethernet portlarını bir İnternet yönlendiricisine ve XEM461 beslemesini

uygun bir 24V güç kaynağına bağlayın. LED'in çalışması için ek bilgi: LED Status ve @ hızlı şekilde turuncu yanıp söner:

- XEM461 dahili yazılımı yüklü değil ve İnternet

bağlantısı bekliyor

LED Status ve @ yavaş şekilde sarı ve yeşil yanıp

söner:

- XEM461 dahili yazılımı indiriyor/yüklüyor Dahili yazılım kurulurken XEM461 ürününün bağlantısını kesmeyin; LED kullanım kılavuzundaki kodlara göre yanıp sönecektir.

Bir sorunla karşılaşırsanız lütfen kılavuzdaki LED

gösterge kodlarına bakın.

Daha fazla bilgi için hager.com web sitesindeki XEM461 kaynak kısmından ayrıntılı kullanım

# $\overline{y}$  Spesiell anvisning for førstegangsinstallasjon

kılavuzunu indirebilirsiniz.

OBS! Ved førstegangsinstallasjon, må XEM461 være koblet til nettet for å kunne laste ned og installere siste versjon av intern programvare. Alt etter hvor god internetforbindelse du har, vil det ta omtrent 5 minutter å laste ned og installere programvaren.

Du må koble en av ethernet-portene til XEM461 til en internet-ruter, og koble XEM461 til strømmen ved hjelp av 24V-adapteren, for at nedlastingen og installasjonen skal kunne starte automatisk.

Tilleggsinformasjon angående LED-lampene: Status- og @ LED'ene lyser oransje, og blinker raskt:

- XEM461 har ingen intern programvare og venter på en internetforbindelse

Status- og @ LED'ene blinker sakte i gult og grønt. XEM461 er i gang med å laste ned/installere den interne programvaren

Mens den interne programvaren installeres, må du ikke koble av produktet XEM461. LED-lampene vil lyse i henhold til det som er beskrevet i notisen.

Hvis problemer oppstår, vennligst sjekk kodeforklaringen for LED-lampene i notisen. Hvis du trenger mer informasjon, kan du laste ned en detaljert notis på hager.com i Ressursrubrikken for XEM461.

# $\overline{CD}$  Bijzondere vermelding voor de eerste installatie

de XEM461 aan te sluiten op een Internetrouter, net als de voeding van de XEM461 door gebruik te maken van de geschikte 24V-voeding om het download- en installatieproces automatisch van start te laten gaan.

wacht op een internetaansluiting

De LED Status en @ gaan langzaam geel en groen knipperen:

- de XEM461 is bezig met het downloaden/ installeren van de interne software

Wees er tijdens de installatie van de software alert op dat het product XEM461 niet uitgeschakeld wordt, de LED gaan knipperen volgens de toelichtingen in de gebruiksaanwijzing.

In geval van problemen, vragen wij u om de LED toelichtingen in de gebruiksaanwijzing te controleren.

Voor meer informatie kunt u de gedetailleerde gebruiksaanwijzing downloaden op hager.com in de XEM461-gegevensrubriek.

# $\circled{S}$  Speciell indikation för en första<br>installation

Varning! Vid den första installationen ska XEM461 anslutas till internet för att hämta och installera den senaste versionen av det interna programmet. Beroende på din nätanslutning tar det ungefär 5 minuter att hämta och installera.

Anslut Ethernet-portarna på XEM461 till en router och försörjningen till XEM461, som ska vara 24V, för att starta den automatiska hämtningen och installationen.

Tillägg för LED-lampornas funktion: LEDlamporna och @ blinkar snabbt orange:

- XEM461 har inget internt program och väntar på en internatanslutning

LED-lamporna och @ blinkar långsamt gula och gröna:

- XEM461 håller på att hämta/installera det interna programmet

Under installationen av det interna programmet ska XEM461 inte kopplas från och LED-lamporna blinkar beroende på indikationerna i bruksanvisningen.

Installing/downloading internal software Waiting for internet connection

Συνδέστε το ρούτερ σε μία από τις θύρες Ethernet του XEM461 και τη συσκευή στην πρίζα χρησιμοποιώντας το τροφοδοτικό 24V για να ξεκινήσει αυτόματα η διαδικασία λήψης και εγκατάστασης.

Επεξήγηση για τη λειτουργία των ενδεικτικών λυχνιών LED: Οι λυχνίες LED Κατάστασης και @ αναβοσβήνουν γρήγορα σε πορτοκαλί χρώμα:

- το XEM461 δεν έχει εσωτερικό λογισμικό και βρίσκεται εν αναμονή σύνδεσης στο ίντερνετ Οι λυχνίες LED Κατάστασης και @ αναβοσβήνουν αργά σε κίτρινο και πράσινο χρώμα:

- το XEM461 κατεβάζει/εγκαθιστά το εσωτερικό λογισμικό

Κατά την εγκατάσταση του εσωτερικού λογισμικού, μην αποσυνδέετε το προϊόν XEM461. Οι λυχνίες LED αναβοσβήνουν όπως αναφέρεται στο εγχειρίδιο.

Αν αντιμετωπίσετε πρόβλημα, ελέγξτε τις ενδείξεις XEM461 resursu sadaļā. LED που αναγράφονται στο εγχειρίδιο. Για περισσότερες πληροφορίες, μπορείτε να κατεβάσετε το αναλυτικό εγχειρίδιο από τη διεύθυνση hager.com, στην ενότητα πόρων για το XEM461.

### 최초 설치에 관한 특별 설명

주의! 처음에는 내부 소프트웨어 다운로드 및 설치  $\equiv$  위해 XEM461을 인터넷에 연결해야 합니다. 터넷 연결 상태에 따라 다운로드 및 설치 작업에는 약 5분이 소요됩니다.

XEM461 이더넷 포트를 인터넷 라우터에 연결하고 24V 전원 공급장치로 XEM461에 전원을 공급하면 최신 내부 소프트웨어가 자동으로 설치됩니다.

Narazíte-li na problém, zkontrolujte, prosím, údaje o LED kontrolkách v návodu. Více informací naleznete v podrobném návodu, který lze stáhnout na stránkách hager.com pod položkou "zdroje XEM461".

## $\overline{\mathbb{Q}}$  Īpaši norādījumi par pirmo instalēšanu

- 특수 상보형 LED 설명:
- 상태 및 @ LED가 주황색으로 빠르게 깜박입니다. - XEM461에 내부 소프트웨어가 없고 인터넷 연결
- 을 기다립니다. 상태 및 @ LED가 노란색/녹색으로 천천히 깜박입
- 니다. - XEM461가 내부 소프트웨어를 다운로드/설치하

는 중입니다. 내부 소프트웨어 설치 중에는 XEM461 제품 연결

을 끊지 마십시오. LED가 책자 설명처럼 깜박입니

다. 문제가 있으면 책자에서 LED 코드를 확인하십시

오. 보다 자세한 내용은 hager.com의 XEM461 자료 부 분에 있는 자세한 책자를 참조하십시오.

# <sup>(S)</sup> Speciální upozornění pro první<br>instalaci

Pozor! Při první instalaci musí být zařízení XEM461 připojeno k internetu kvůli stažení a instalaci nejnovější verze interního softwaru. Stažení a instalace by měly zabrat podle rychlosti vašeho internetového připojení zhruba 5 minut. Ke spuštění postupu pro automatické stažení a instalaci, prosím, připojte jeden z ethernetových portů XEM461 k internetovému routeru, společně s napájením XEM461 pomocí vhodného 24V napájení.

Doplněk k fungování LED kontrolek: LED kontrolky stavu a @ rychle oranžově blikají:

- XEM461 nemá interní software a čeká na připojení k internetu LED kontrolky stavu a @ rychle zelenožlutě blikají:

- XEM461 stahuje/instaluje interní software Během instalace interního softwaru, prosím, nevypojujte produkt XEM461 ze sítě, LED kontrolky budou blikat podle údajů v návodu.

Postupak preuzimanja i instalacije, ovisno o vašoj internetskoj vezi, trajat će oko 5 minuta.

Obavezno spojite jedan od Ethernet priključaka uređaja XEM461 na internetski usmjerivač i njegovo napajanje na odgovarajuće napajanje od

24 V da bi se automatski pokrenuo postupak preuzimania i instalacije. Dodatno objašnjenje za rad LED svjetala: LED

svjetlo stanja i @ brzo trepere u narančastoj boji: - XEM461 nema interni softver i očekuje se

spajanje na internet LED svjetlo stanja LED i @ sporo trepere u žutoj i

zelenoj boji: - XEM461 upravo preuzima/instalira interni softver

Prilikom instalacije internog softvera uređaj XEM461 nemojte odspajati. LED svjetla treperit će prema navedenim uputama.

Ako dođe do problema, provjerite navedene upute za LED svjetla.

Više informacija možete dobiti tako da preuzmete detaljne upute na hager.com u rubrici izvori za XEM461.

instalēšanas procesu. Papildu informācija par LED indikatoru darbību: LED indikatori "Status" un "@" ātri mirgo oranžā krāsā:

- ierīcē XEM461 nav iekšējās programmatūras un tiek gaidīts savienojums ar internetu LED indikatori "Status" un "@" ātri mirgo dzeltenā un zaļā krāsā:

- ierīcē XEM461 tiek lejupielādēta un/vai instalēta iekšējā programmatūra Neatslēdziet ierīci XEM461 iekšējās programmatūras instalēšanas laikā. LED indikatori mirgos atbilstoši norādījumiem lietošanas instrukcijā.

Ja rodas problēmas, lūdzu, skatiet informāciju par LED indikatoriem lietošanas instrukcijā. Lai saņemtu plašāku informāciju, varat lejupielādēt detalizētu lietošanas instrukciju vietnes hager.com

# $\frac{\text{S}}{\text{S}}$  Špeciálna informácia pred prvou<br>inštaláciou

Uzmanību! Pirmajā instalēšanas reizē ierīcē XEM461 ir jābūt izveidotam savienojumam ar internetu, lai varētu lejupielādēt un instalēt iekšējās programmatūras jaunāko versiju. Atkarībā no interneta savienojuma ātruma lejupielāde un instalēšana var aizņemt apmēram 5 minūtes. Lūdzu, savienojiet XEM461 Ethernet portu ar interneta maršrutētāju un pievienojiet ierīci XEM461 strāvas avotam, izmantojot 24 V strāvas adapteri, lai uzsāktu automātisko lejupielādes un podrobnejše napotke.

Pozor! Pri prvej inštalácii musí byť zariadenie XEM461 pripojené do internetu, aby sa mohla prevziať a inštalovať posledná verzia vnútorného softvéru. V závislosti od vášho internetového pripojenia bude táto operácia preberania a inštalácie trvať približne 5 minút. Pripojte sa cez ethernetový port zariadenia XEM461 k internetovému smerovaču a tiež k zdroju napájania zaradenia XEM461 pomocou napájania 24 V prispôsobeného na automatické spustenie preberania a inštalácie. Doplnok pre fungovanie kontroliek LED: Kontrolky LED Status a @ rýchlo blikajú na

internetkapcsolatra vár A LED-ek állapotjelzése, illetve a "@" jel lassan és oranžovo: - zariadenie XEM461 neobsahuje vnútorný softvér a čaká na internetové pripojenie. Kontrolky LED Status a @ pomaly blikajú na žlto a na zeleno:

- zariadenie XEM461 práve preberá/inštaluje vnútorný softvér. Počas inštalácie vnútorného softvéru zariadenie

XEM461 neodpájajte, kontrolky LED budú blikať

podľa informácií v popise. Ak nastane problém, skontrolujte informácie ku

kontrolkám LED uvedené v popise. Viac informácií získate prevzatím podrobnejšieho popisu zo stránky hager.com, v časti venovanej

### <sup>(SL)</sup> Posebni napotki ob prvi namestitvi

zdroju zariadenia XEM461.

Opozorilo! Ob prvi namestitvi mora biti XEM461 povezan z internetom, da boste lahko prenesli in namestili zadnjo različico programske opreme. Glede na vašo internetno povezavo bo postopek prenosa in nameščanja trajal približno 5 minut. Ena ethernetna vrata izdelka XEM461 povežite z internetnim usmerjevalnikom ter zagotovite napajanje izdelka XEM461 preko 24 V napajalnika. Postopek prenosa in nameščanja se bo

samodejno zagnal.

Delovanje oznak LED: Oznaki LED in @ hitro

utripata v oranžni barvi:

- XEM461 nima nameščene programske opreme in čaka na internetno povezavo. Oznaki LED in @ počasi utripata v rumeni in zeleni

barvi:

- prenos/nameščanje programske opreme v

XEM461 je v teku.

Pazite, da med nameščanjem programske opreme ne boste izklopili izdelka XEM461. Med nameščanjem bodo utripale oznake LED, kot je

opisano v napotkih.

V primeru težav preverite opise oznak LED v

napotkih.

 Za več informacij lahko s spletnega mesta hager. com in razdelka Viri XEM461 prenesete

### $H<sup>HR</sup>$  Posebne napomene za prvu instalaciju

Oprez! Uređaj XEM461, prilikom prve instalacije, mora biti spojen na internet da bi se preuzela i instalirala najnovija verzija internog softvera.

Vid problem, kontrollera LED-lampornas indikationer som beskrivs i bruksanvisningen. För ytterligare information kan du hämta en detaljerad bruksanvisning på hager.com under rubiken för XEM461.

### Ensiasennusta koskeva erityishuomautus

Kol diegiama vidaus programinė įranga, neatjunkite XEM461 prietaiso, LED indikatoriai mirksės taip, kaip aprašyta naudojimo instrukcijoje

Huomaa! Ensiasennuksen yhteydessä XEM461 on yhdistettävä Internetiin sisäisen ohjelmiston uusimman version lataamiseksi ja asentamiseksi. Internet-yhteydestä riippuen lataamis- ja asentamisvaihe vie noin 5 minuuttia. Yhdistä yksi XEM461:n Ethernet-porteista Internetreitittimeen ja kytke XEM461:n virransyöttö käyttäen sopivaa 24 V:n virtalähdettä, jotta latausja asennusmenettely käynnistyy automaattisesti. Ledien toimintaa koskeva lisäys: Status (Tila) - ja

@-ledit vilkkuvat nopeasti oransseina: - XEM461 ei sisällä sisäistä ohjelmistoa vaan odottaa Internet-yhteyttä

Status (Tila) - ja @-ledit vilkkuvat hitaasti keltaisina ia vihreinä:

> - XEM461 nu are instalat un software intern și este în așteptarea unei conexiuni la internet LED-urile de Status și @ se aprind intermitent lent

- XEM461 lataa/asentaa sisäistä ohjelmistoa Varo sisäisen ohjelmiston asentamisen aikana, ettet katkaise XEM461:n virtaa. Ledit vilkkuvat käyttöohjeessa kuvatulla tavalla.

Tarkista ongelmatilanteissa käyttöohjeesta ledien merkitys.

Lisätietoja varten voit ladata yksityiskohtaisen käyttöohjeen sivustosta hager.com XEM461:n resurssiosiosta.

### <sup>(вс)</sup> Специални указания при<br>инсталиране за първи път

Внимание! Когато инсталирате XEM461 за първи път, трябва да го свържете към интернет, за да изтеглите и инсталирате последната версия на вътрешния софтуер. В зависимост от скоростта на интернет връзката, това ще ви отнеме приблизително 5 минути общо за изтеглянето и инсталирането. Свържете Ethernet порта на XEM461 към интернет рутер и включете захранването на XEM461, като използвате захранващ кабел 24 V, за да стартирате автоматично изтеглянето и инсталирането на вътрешния

софтуер. Легенда на LED светлините: LED светлините и @ мигат бързо в оранжево:

– не е инсталиран вътрешният софтуер на

XEM461, чака се връзка с интернет LED светлините и @ мигат бавно в жълто и зелено:

– XEM461 изтегля/инсталира вътрешния софтуер

Не изключвайте XEM461, докато се инсталира вътрешният софтуер, LED светлините ще мигат, както е посочено в указанията.

Ако възникне проблем, проверете индикациите на LED светлините, описани в указанията. За допълнителна информация изтеглете подробното ръководство от hager.com, от раздела с информация за XEM461.

#### $\textcircled{\scriptsize{HU}}$ Különleges utasítások az első<br>telepítéshez

Figyelem! Az XEM461-et az első használat alkalmával csatlakoztatnia kell az internethez, hogy letölthesse és telepíthesse a belső szoftver legutóbbi verzióját. A letöltés és a telepítés internetkapcsolatától függően nagyjából 5 percet vesz igénybe.

Az automatikus letöltési és telepítési folyamat elindításához csatlakoztassa az XEM461 egyik Ethernet-portját egy internetes útválasztóhoz, valamint a 24 V-os tápegység használatával biztosítsa a termék áramellátását.

#### Kiegészítő magyarázat a LED-ek

működéséhez: A LED-ek állapotjelzése, illetve a "@" jel gyorsan és narancssárgán villog: – az XEM461 nem rendelkezik belső szoftverrel, és

sárgán/zölden villog: – az XEM461 épp letölti/telepíti a belső szoftvert

Gondoskodjon róla, hogy az XEM461 a belső szoftver telepítésekor végig csatlakoztatva maradjon – a LED-ek a tájékoztatóban leírtak szerint villognak majd.

Amennyiben problémába ütközik, ellenőrizze a LED-ekre vonatkozó információkat a tájékoztatóban. További információért töltse le a hager.com

weboldalról a részletesebb tájékoztatót az XEM461-hez kapcsolódó segédanyagok közül.

# <sup>(DA)</sup> Særlige oplysninger angående<br>første installation

Vigtigt! Ved første installation skal XEM461 være sluttet til internettet for at det er muligt at downloade og installere den sidste version af den interne software. Alt efter din internetforbindelse vil download og installation tage ca. 5 minutter. En af XEM461's Ethernet-porte skal forbindes til en Internet router, og en anden port skal sluttes til strømforsyningen til XEM461 ved brug af en passende 24 V strømforsyning for at starte downloadproceduren og installationen automatisk. Forklaring på lysdiodernes visning: Lysdioderne Status og @ blinker hurtigt i orange:

- XEM461 har ingen intern software og venter på en internetforbindelse Lysdioderne Status og @ blinker langsomt i gul og

grøn:

- XEM461 er ved at downloade/installere den interne software

Under installationen af den interne software, må XEM461 produktet ikke frakobles, lysdioderne blinker ifølge indikationerne i brugsanvisningen.

Hvis du støder på et problem, bedes du kontrollere lysdiodernes indikationer, der beskrives i brugsanvisningen. For flere oplysninger kan du downloade den detaljerede brugsanvisning på hager.com under rubrikken for XEM461.

### $\begin{array}{c} \n\text{[E]}\\ \n\text{[E]}\n\end{array}$  Erijuhised esmakordseks

Tähelepanu! Esmakordsel paigaldamisel peab XEM461 olema ühendatud internetti, et alla laadida ja installida sisemise tarkvara viimane versioon. Olenevalt teie internetiühendusest võib allalaadimine ja installimine võtta umbes 5 minutit. Ühendage XEM461 üks etherneti port internetiruuteriga ja XEM461 toitekaabel 24 V toitevõrku, et käivitada allalaadimine ja installimine

automaatselt. Lisateave LED-ide töötamise kohta: LED-id Status ja @ vilguvad kiiresti oranžilt:

– XEM461-l puudub sisemine tarkvara ja ta ootab internetiühendust.

LED-id Status ja @ vilguvad aeglaselt kollaselt ja roheliselt:

– XEM461 on sisemist tarkvara alla laadimas / installimas.

Sisemise tarkvara installimise ajal ärge katkestage seadme XEM461 ühendust, LED-id vilguvad, nagu juhendis kirjeldatud.

Probleemide korral vaadake juhendist LED-ide kohta toodud teavet.

Lisateabe saamiseks võite alla laadida üksikasjaliku juhendi saidilt hager.com seadme XEM461 allikate jaotisest.

## $\overline{\text{S}}$  Sérstakar upplýsingar fyrir fyrstu<br>uppsetningu

Varúð! Í fyrsta sinn verður XEM461 að vera tengt við internet til að niðurhala og setja upp innri hugbúnað. Þessi aðgerð mun taka um 5 mínútur að niðurhala og setja upp, eftir internet tengingu þinni.

Vinsamlegast tengdu XEM461 Ethernet tengi við internet beini og kveiktu á XEM461 með því að nota 24V aflgjafa til að setja sjálfvirkt upp nýjasta innri hugbúnaðinn.

Sérstakar viðbótarútskýringar á LED-ljósum: Stöðu og @ LED-ljós blikka hratt með appelsínugulu:

- XEM461 hefur engan innri hugbúnað og er að bíða eftir internet tengingu.

Stöðu og @ LED-ljós blikka hægt með gulu/grænu: - XEM461 er að niðurhala/setja upp innri hugbúnaðinn

Á meðan á uppsetningu innri hugbúnaðar stendur, aftengdu ekki XEM461 vöruna, LED-ljósin munu blikka samkvæmt bæklingnum. Ef einhver vandamál koma upp vinsamlegast athugaðu líka LED kóðann í bæklingnum. Þú getur líka fundið ítarlegri bækling á hager.com í XEM461 úrræðahlutanum.

# Specialus nurodymas įrengiant pirmąjį kartą

Dėmesio! Įrengiant pirmąjį kartą, XEM461 prietaisas turi būti prijungtas prie interneto, kad būtų galima atsisiųsti ir įdiegti naujausią vidaus programinės įrangos versiją. Atsižvelgiant į interneto prieigos spartą, atsisiuntimas ir įdiegimas gali trukti maždaug 5 minutes.

Kad atsisiuntimo ir įdiegimo procedūra būtų pradėta automatiškai, prijunkite kurį nors XEM461 vietinio tinklo (eterneto) prievadą prie interneto maršrutizatoriaus, taip pat prijunkite prietaiso elektros maitinimą (naudodami 24 V adapterį). Papildoma informacija apie LED indikatorius: LED indikatoriai "Status" (būsena) ir "@" greitai mirksi oranžine šviesa:

- XEM461 prietaisas neturi vidaus programinės įrangos ir laukia prisijungimo prie interneto LED indikatoriai "Status" (būsena) ir "@" lėtai mirksi geltona ir žalia šviesa:

- XEM461 prietaisas atsisiunčia ir (arba) diegia vidaus programinę įrangą

Jei susidūrėte su problema, peržiūrėkite naudojimo instrukcijoje aprašytą LED indikatoriaus reikšmę.

Norėdami gauti daugiu informacijos, iš interneto svetainės hager.com, XEM461 įrenginio išteklių skilties galite atsisiųsti išsamią naudojimo instrukciją.

### $\overline{180}$  Indicații speciale pentru prima<br>instalare

Atenție! La prima instalare, XEM461 trebuie să fie conectat la internet pentru descărcarea și instalarea ultimei versiuni a software-ului intern. În funcție de conexiunea dvs. la internet, această operațiune va dura aproximativ 5 minute în vederea descărcării și instalării. Vă rugăm să conectați unul dintre porturile Ethernet al XEM461 la un router web, precum și alimentarea XEM461, prin utilizarea unei surse de 24V adaptată, pentru a începe în mod automat procedura de descărcare și de instalare. Explicații suplimentare privind funcționarea LED-urilor: LED-urile de Status și @ se aprind intermitent repede în portocaliu:

în galben și verde: - XEM461 descarcă/instalează software-ul intern

În timpul instalării software-ului intern, nu deconectați produsul XEM461, LED-urile se vor aprinde intermitent conform indicațiilor prospectului.

Dacă întâmpinați o problemă, vă rugăm să verificați indicațiile privind LED-urile din acest prospect.

Pentru mai multe informații, puteți descărca prospectul detaliat de pe hager.com din rubrica de resurse pentru XEM461.

# Ειδική υπόδειξη για την πρώτη εγκατάσταση

Προσοχή! Για την πρώτη εγκατάσταση, το XEM461 πρέπει να είναι συνδεδεμένο στο ίντερνετ προκειμένου να κατεβάσει και να εγκαταστήσει την τελευταία έκδοση του εσωτερικού λογισμικού. Ανάλογα με τη σύνδεσή σας στο ίντερνετ, θα χρειαστούν περίπου 5 λεπτά για τη λήψη και την εγκατάσταση.